## **OO** erwachsenenbildung.at Wissen vernetzt. Bildung wirkt.

## Hybride Veranstaltungen: Visualisierungen

## Möglichkeiten:

Variante 1: Visualisierung mit Kamera **auf Flipchart**

Variante 2: Visualisierung **per Dokumentenkamera** (2. Kamera mit Bildschirmfreigabe)

Variante 3: Visualisierung **per Tablet** (Tablet ist eigene\*r Teilnehmer\*in mit Bildschirmfreigabe)

Variante 4: **Smartphone als Table-Top-Kamera** (mit Schwanenhals-Halter; Smartphone ist eigene\*r Teilnehmer\*in)

Variante 5: **Gemeinsam zeichnen in Zoom** (ppt-Folie) mit der Funktion "Kommentieren":

- Der Host blendet einen Hintergrund ein, indem er eine ppt-Folie öffnet und im Vollbild-Modus präsentiert.
- In Zoom kann der Host unter "Mehr" die "Beschriftung für andere aktivieren/deaktivieren".
- Teilnehmer\*innen müssen dann auf "Kommentieren" klicken oder in der mobilen Version auf das Bleistift-Symbol (siehe Screenshot)
- Über Screenshots können die gemeinsamen Zeichnungen dokumentiert werden.
- Der Host kann über "Kommentieren" > "Löschen" > "Alle Zeichnungen löschen".

Generell möglich in zoom: eine zweite Webcam aktivieren - die Bildschirmfreigabe kann aufgezeichnet werden.

Mehr **Tipps und Infos** zur Digitalen Professionalisierung in der Erwachsenenbildung finden Sie unter [https://erwachsenenbildung.at/digiprof/.](https://erwachsenenbildung.at/digiprof/)

Medieninhaber/Herausgeber: Bundesministerium für Bildung, Wissenschaft und Forschung | Redaktion: Verein CONEDU

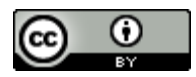

Dieser Text ist unter CC BY 4.0 [International](https://creativecommons.org/licenses/by/4.0/deed.de) lizenziert